# Introduction to Microcontrollers II

brset, brclr Indexed Addressing Example μp Laboratory #2 BUFFALO Assembling Code

### **EECE 143 Digital Design Project**

**Purpose:** To allow students to design their own digital project in order to demonstrate the utilization of digital design concepts. **Examples:** Digital Alarm Clock, Traffic Light Simulation, Soda pop machine controller Scoreboard Display with timers **Design Criteria:** If required, all clock sources must be designed and built by students. You may use IC's available in the Open Lab. You may use discrete LS or HC ICs as well as GALs. **Grading:** Design Proposal 10 **DUE: Monday, November 5th in class** *(Preliminary design diagrams, flowcharts)* Design Project 30 **Presentations & Reports: Thursday,Dec 6th** *(Neatness of design, design complexity Making it work)* Presentations 60 *(Visual Aids, Ability to communicate design, Peer, TA and Teacher Evals)* Final Report (Writeup) 100 *(Purpose, Preparation, Experiment Procedure,Design Description, Schematics, Flowcharts, Code, Future Design Improvements and Considerations)* **Total 200**

# Digital Design Projects

- Digital Alarm Clock
- Digital Temperature Buffer/Storage
- Soda Pop Machine with Password for Free Soda
- Car Turning Signal Light Controller
- Electric Door Lock Control Circuit
- Traffic Light Signal Controllers
- Digital Tic-Tac-Toe
- Digital Slot Machine
- Digital Kitchen Timer
- Sports Scoreboard with Timer
- Digital Sampler and Playback

## Design Project Presentation

- Thursday December 6
- 5-10 minutes to present your project and demonstrate
- You will be graded on
	- How well you communicate your design
	- How well you answer questions
	- Audio/visual aids (Powerpoint presentations, poster boards…)

# Design Project Written Report

- Due at time of presentation
- Typed
- Should include the following
	- Purpose
	- Design Description: A module by module description of your design.
	- Equations used in your design. Truth Tables…
	- COMPLETE schematic diagrams, block diagrams
	- Flow charts and Code ( if applicable)
	- Testing Procedures: Give a step by step account of how you test to verify your circuit works.
	- Future Design Improvements and Conclusion

## Design Project Grade Breakdown

- Design Proposal 10
- Design Project 30
- Presentations 60
- Written Report 100 Total 200

## A Look at Appendix A of the HC11 Reference Manual

#### **Load Accumulator**

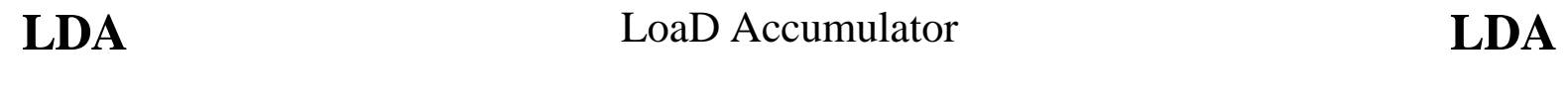

- **Operation:**  $AccX \Leftarrow (M)$
- **Description:** Loads the contents of memory into the 8-bit accumulator. The condition codes are set according to the data.

#### **Condition Codes and Boolean Formulae:**

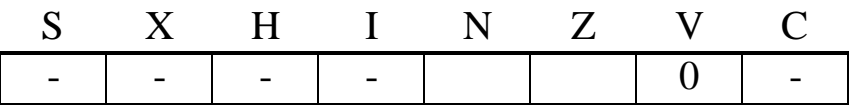

- N R7 Set if MSB of result is set; cleared otherwise
- Z R7' R6' R5' R4' R3' R2' R1' R0' Set if result is \$00; cleared otherwise
- V 0 cleared

Source Form: LDAA (opr); LDAB (opr)

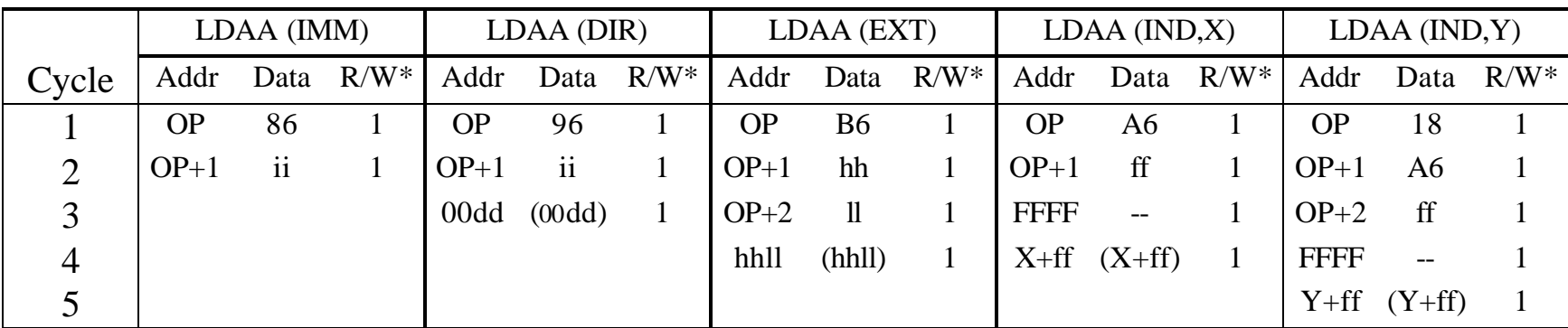

#### Addressing Modes, Machine Code, and Cycle-by-Cycle Execution:

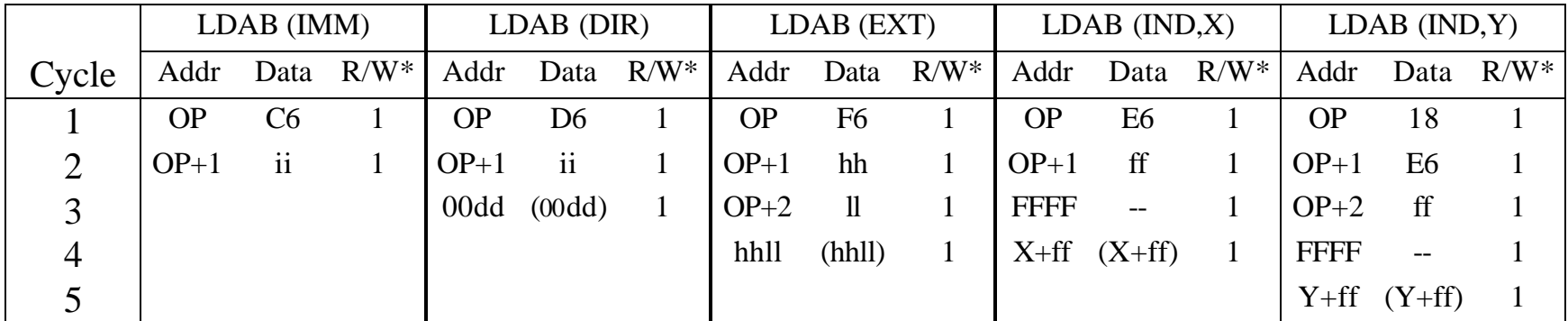

Motorola M68HC11 Reference Manual A-17

### brset command

• Branch if Bit(s) Set:

Performs the logical AND of location M inverted and the mask supplied with the instruction, then branches if the result is zero (only if all bits corresponding to ones in the mask byte are ones in the tested byte)

### **brset \$1004 %00001111 GOHERE**

*Will branch to location GOHERE if 4 LSBs of PortE are all 1's*

### brclr command

• Branch if Bit(s) Clear:

Performs the logical AND of location M and the mask supplied with the instruction, then branches if the result is zero (only if all bits corresponding to ones in the mask byte are zeros in the tested byte)

### **brset \$1004 %00001111 GOHERE**

*Will branch to location GOHERE if 4 LSBs of PortE are all 0's*

#### Introduction to Microcontrollers II

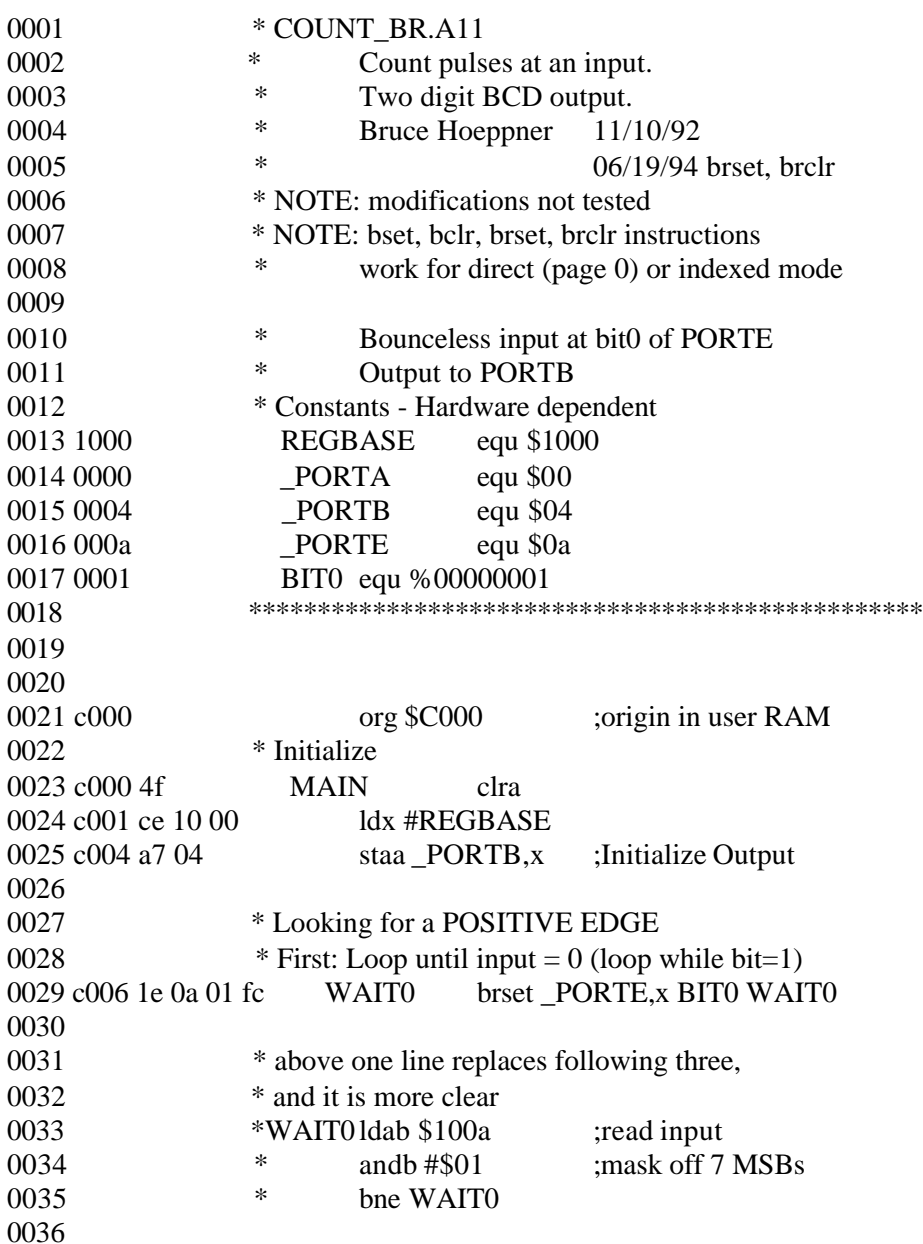

# Example: count\_br.lst

EECE143 Lecture uP2

This program uses the brset brelr commands which check to see if a bit or bits are set or cleared.

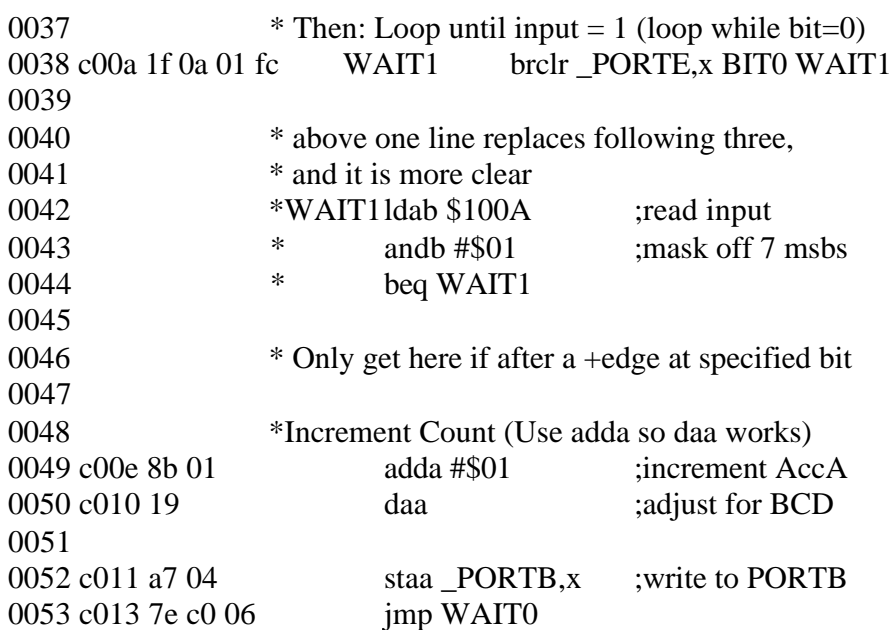

When you compare this code with that of count.a11 you will see it is a lot shorter and easier to understand

## Using Indexed Addressing in Loops

PORTE equ \$100A ;Set definition for PORTE BUFFALO equ \$e00a ;Set definition for BUFFALO

org \$c000 ;Store program at \$c000

ldx #\$D000 ;load initial value of x register

READ ldaa PORTE ; load value into AccA

staa 0,x ; store value of AccA into memory location

inx ;Increment Register x

cmpx  $\#\$DOOA$  ; Is x Register =  $$DOOA$ ?

blt READ ; If less than get another value

jmp BUFFALO ; If it is, end program

end

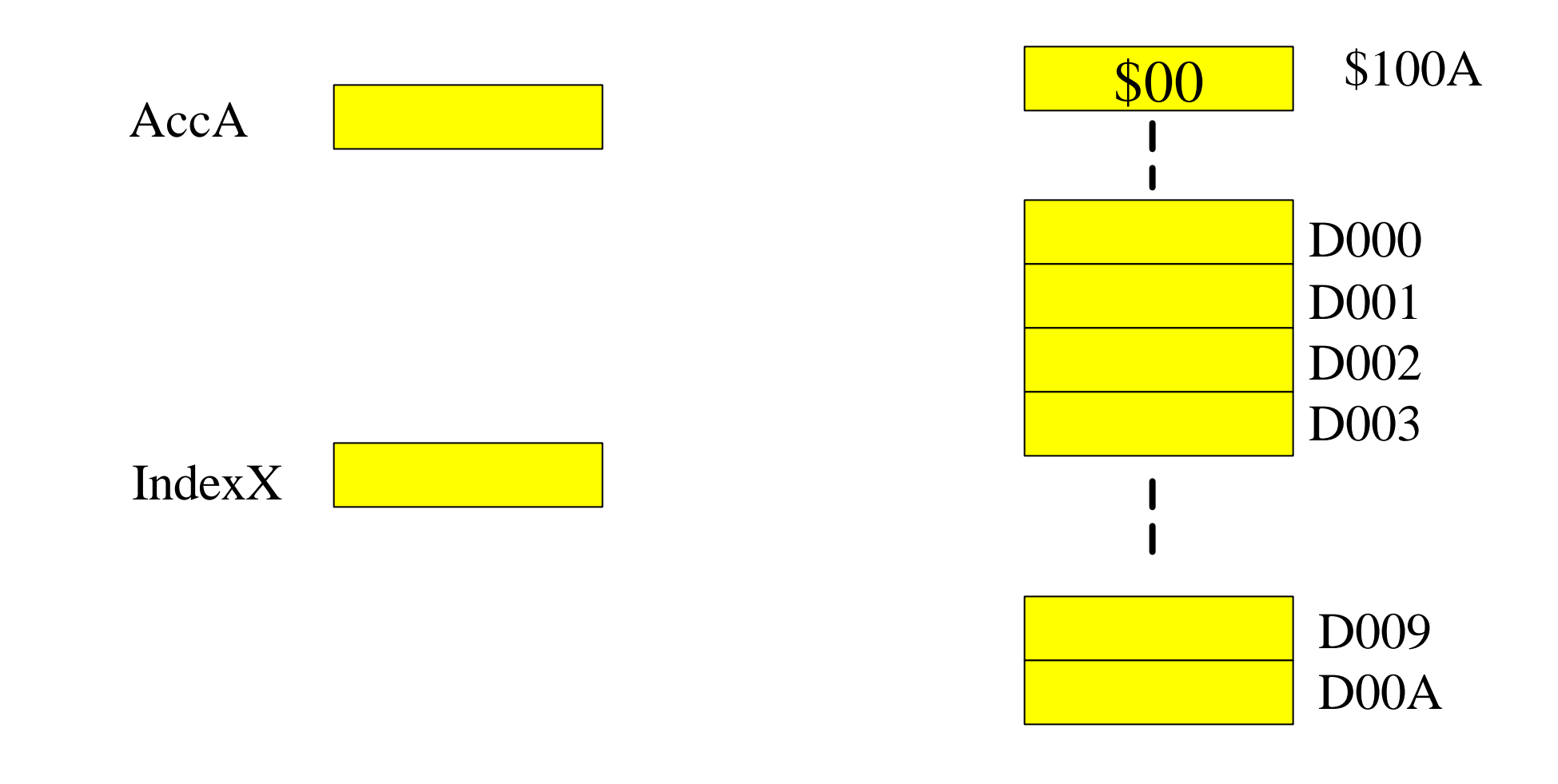

### **ldx #\$D000 : Loads Index Register X with \$D000 immediate mode**

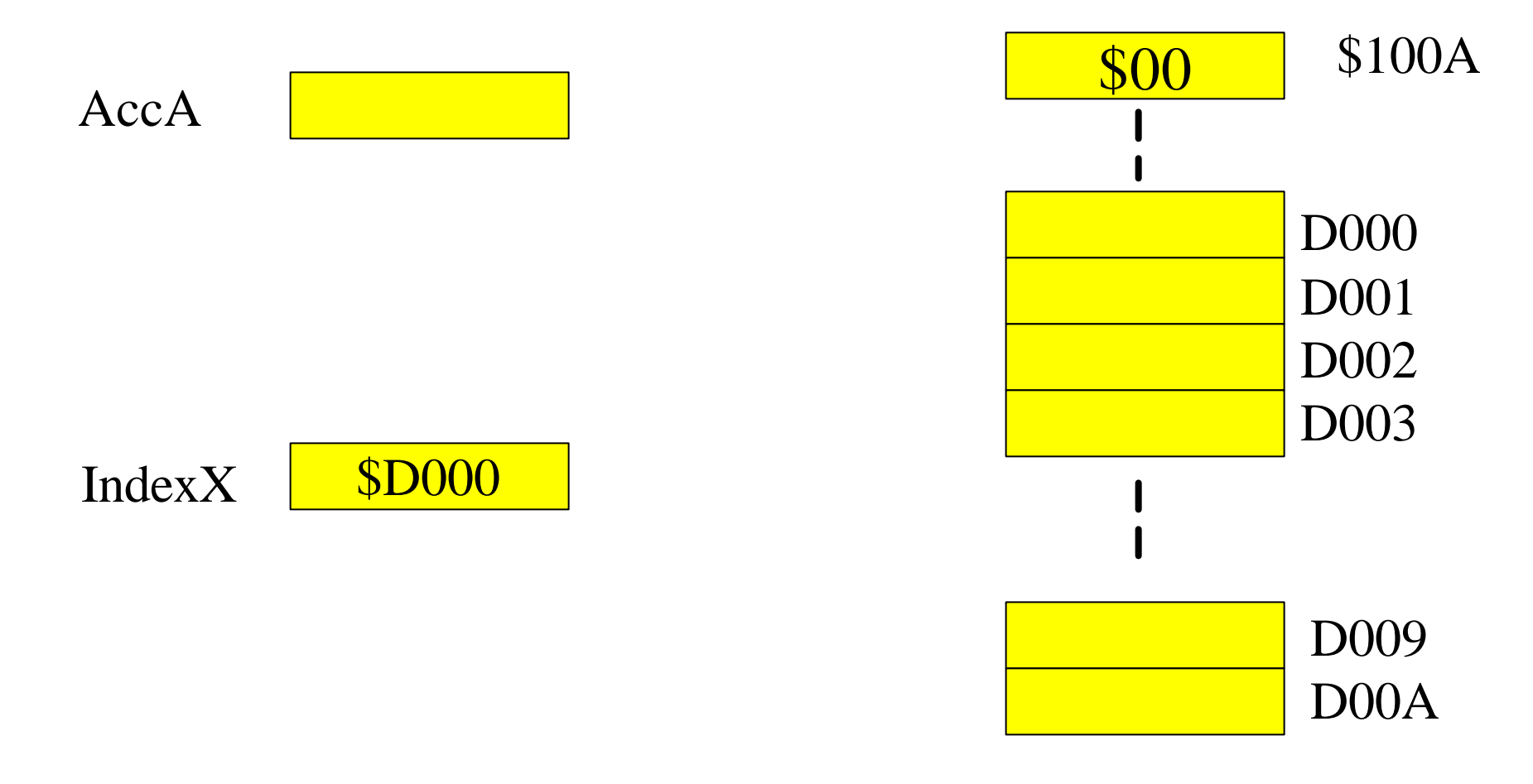

#### **ldaa PORTE : loads Acca with the contents of PORTE (\$100A)**

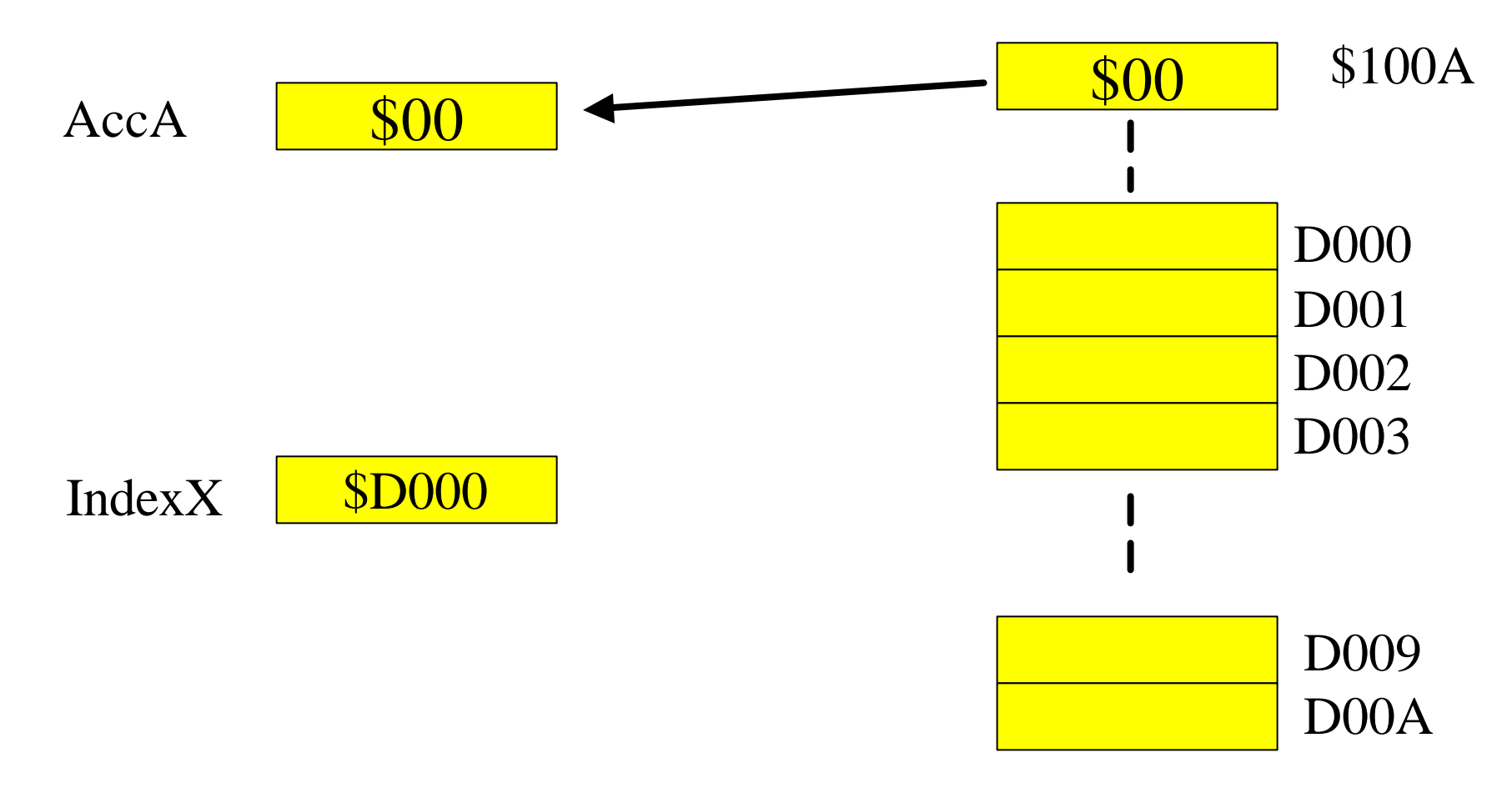

### staa 0,x ; Puts the contents of AccA into the memory location  $[D000 + 0]$

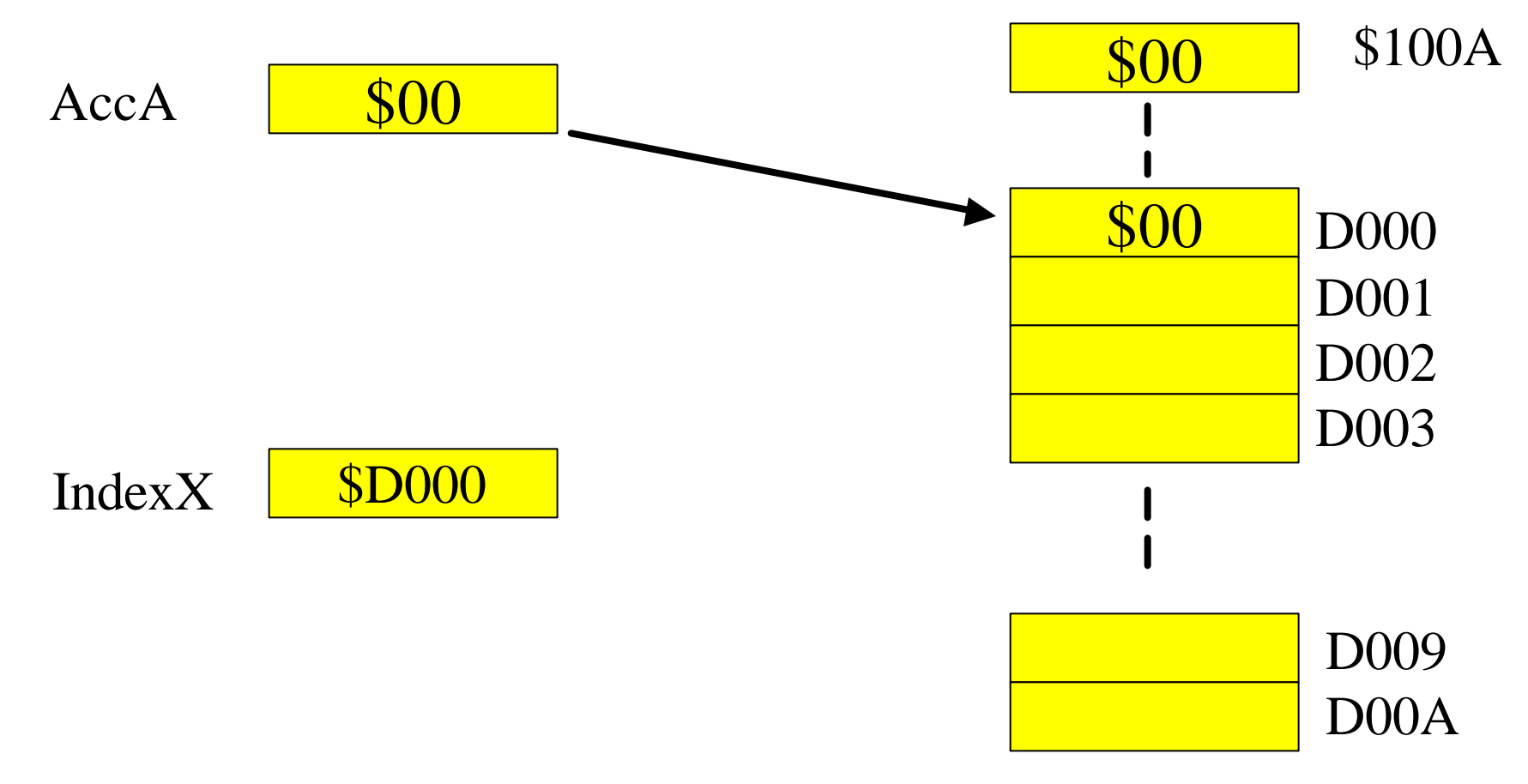

#### **inx : increments the Index register X**

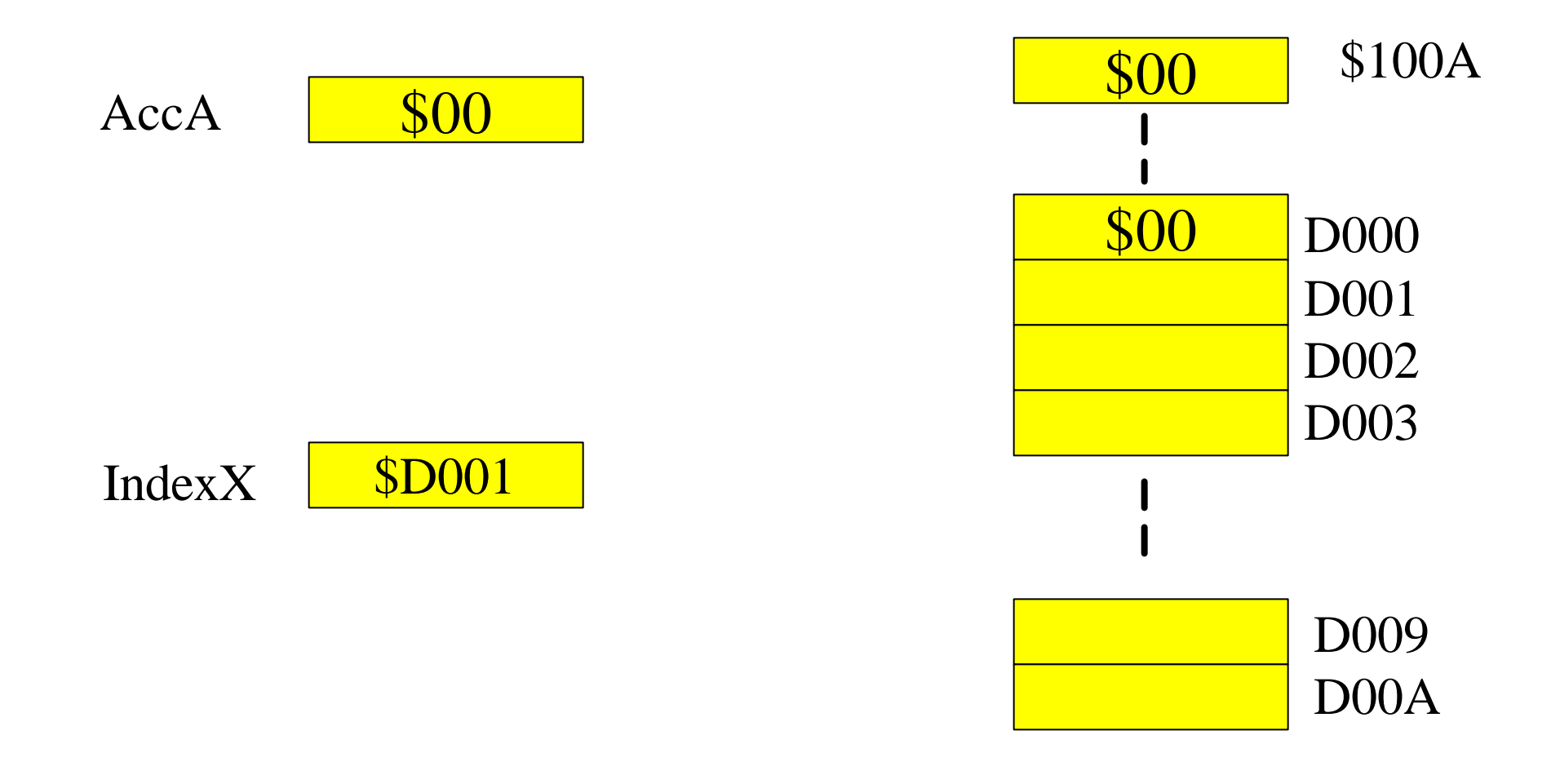

### **cmpx #\$D00A : compares the contents of index register X with \$D00A immediate mode**

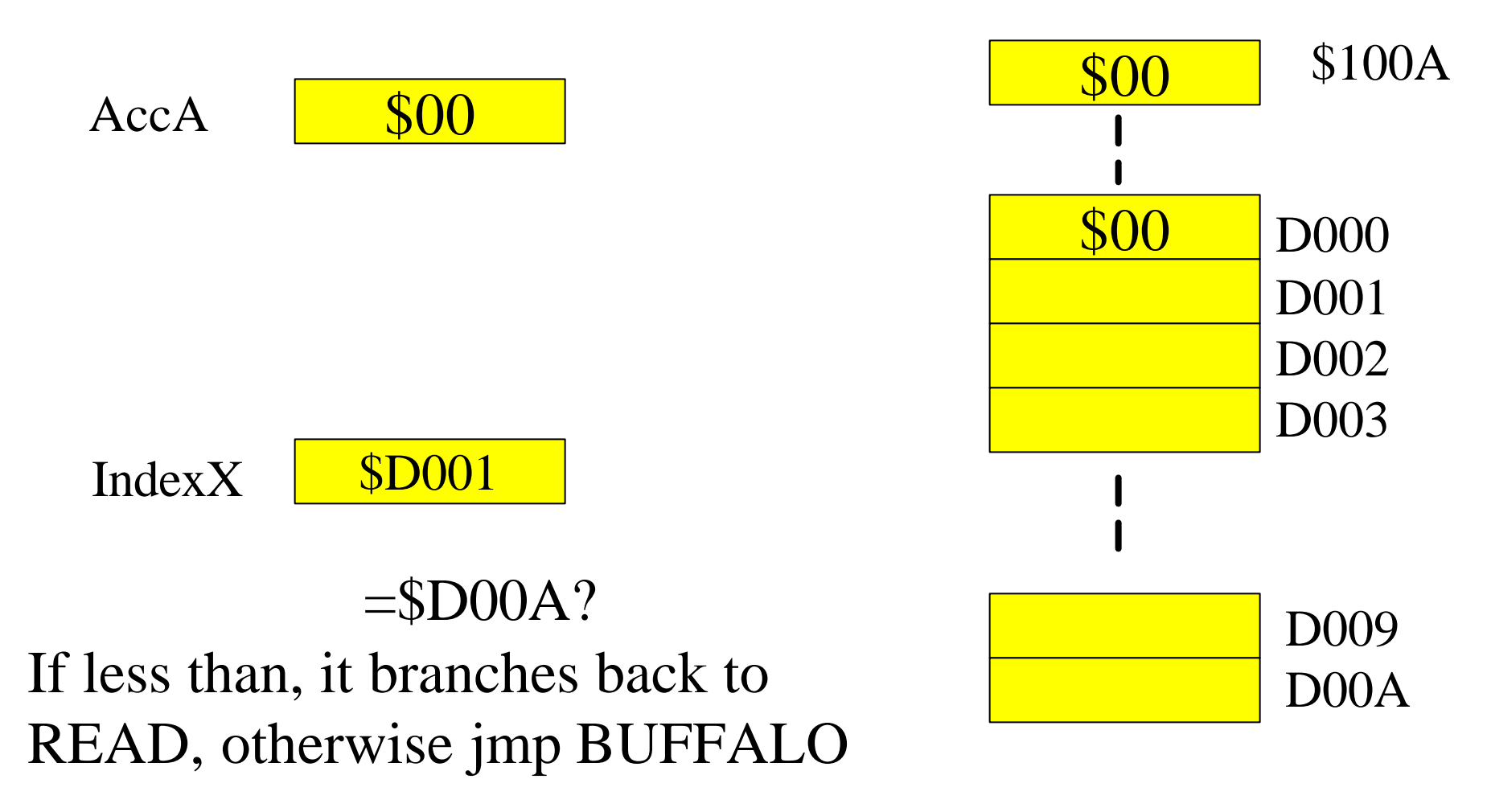

### **ldaa PORTE : loads Acca with the contents of PORTE (\$100A)**

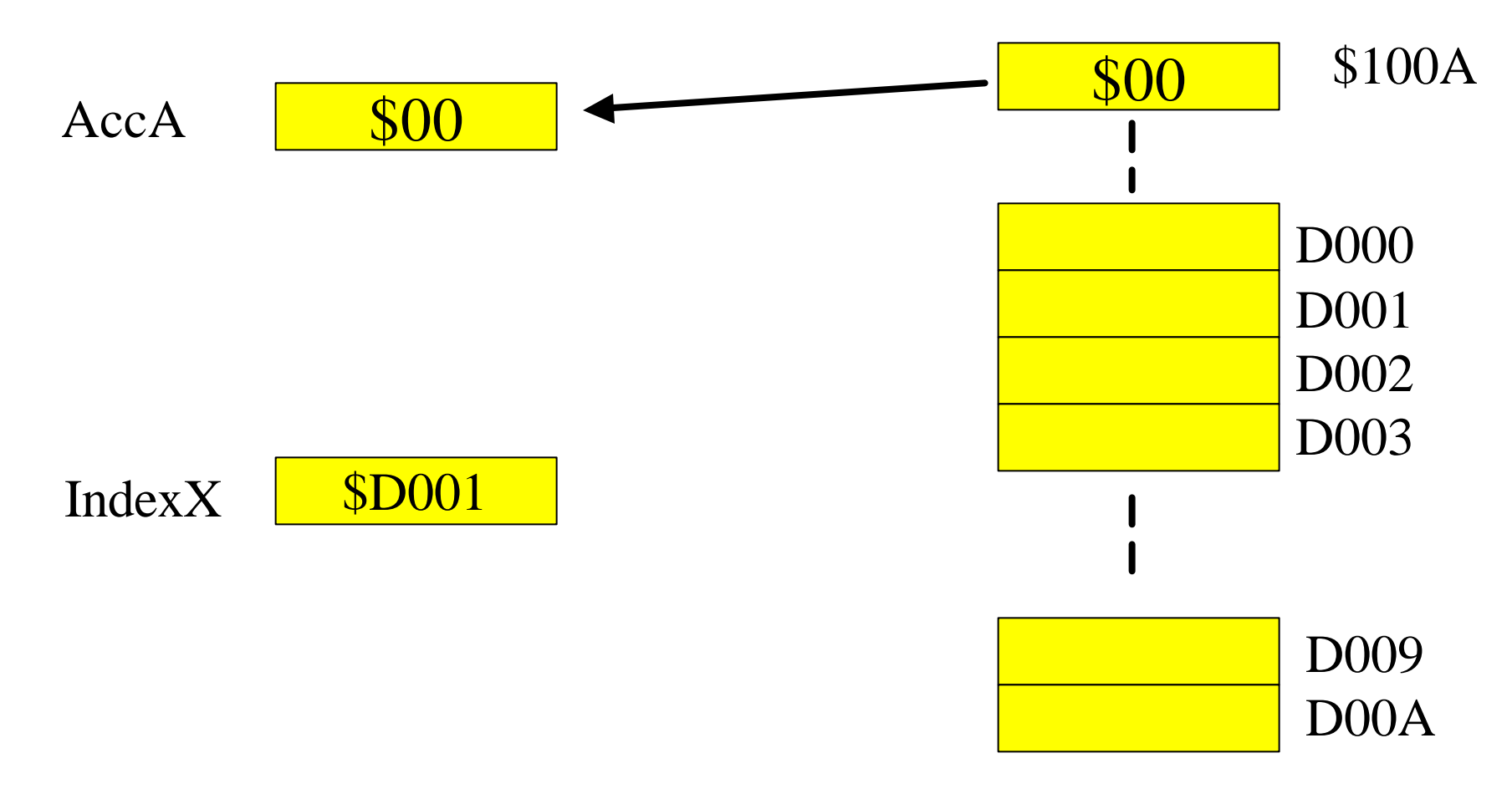

### staa 0,x ; Puts the contents of AccA into the memory location  $[D001 + 0]$

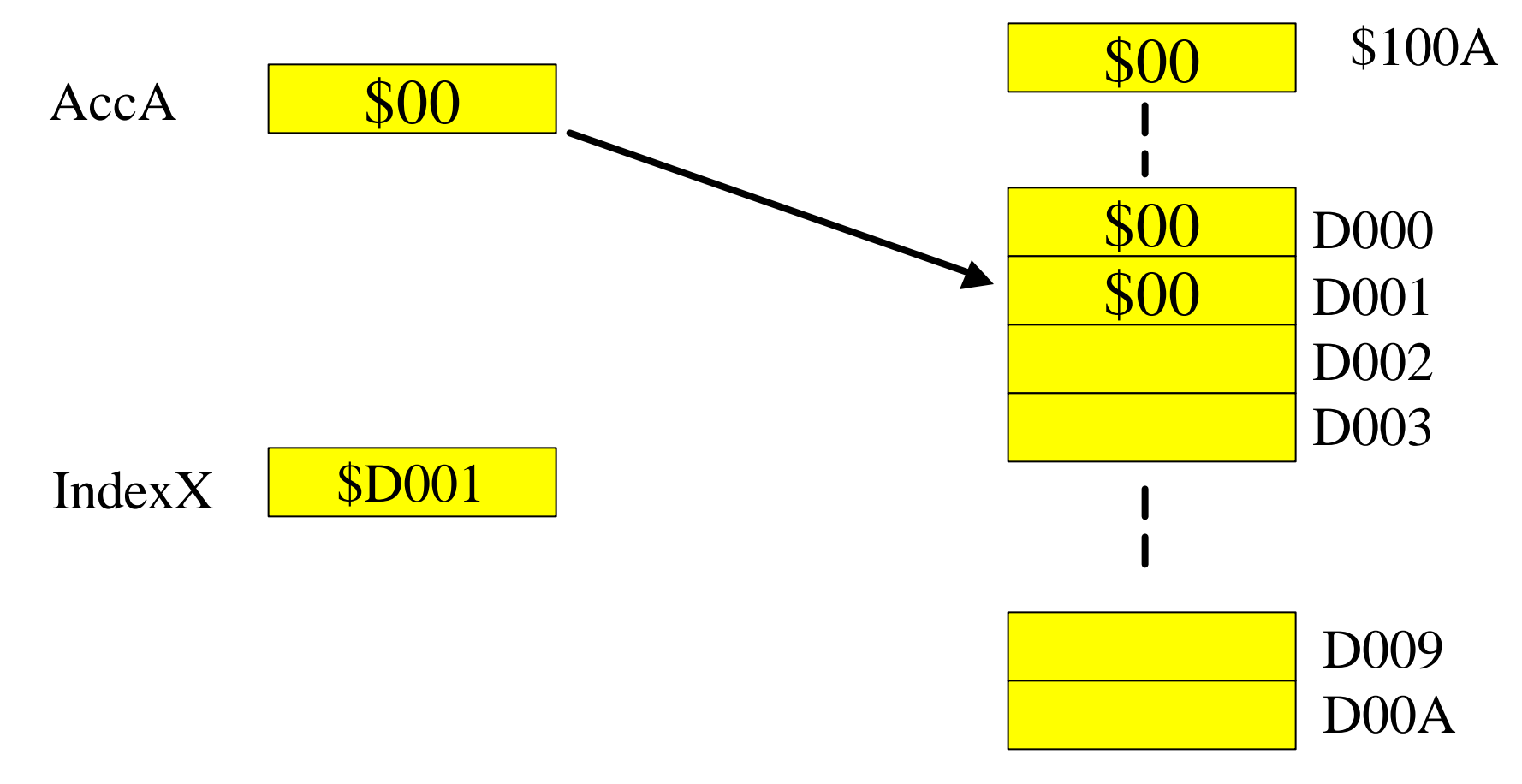

#### inx : increments the Index register X

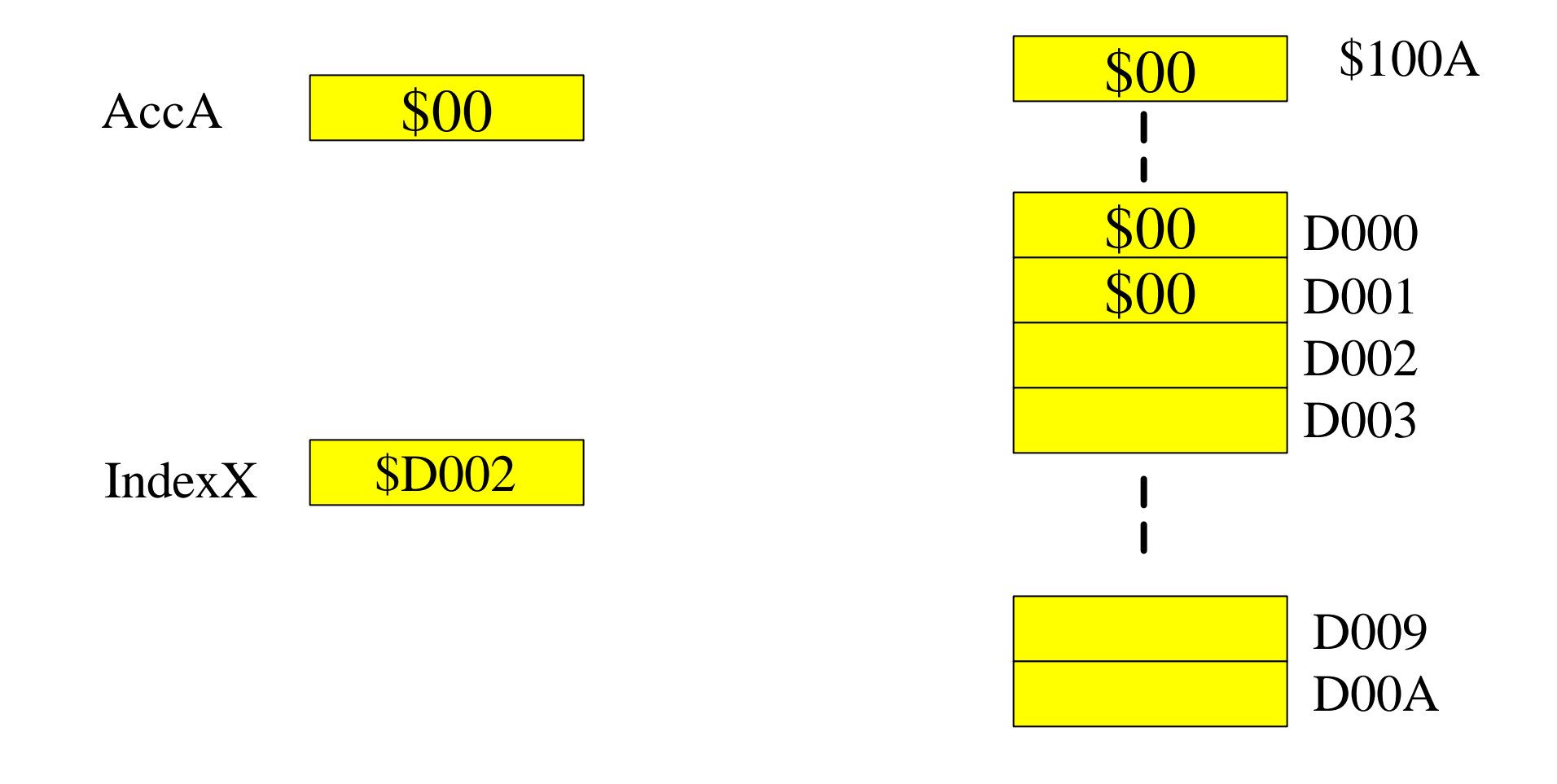

### **cmpx #\$D00A : compares the contents of index register X with \$D00A immediate mode**

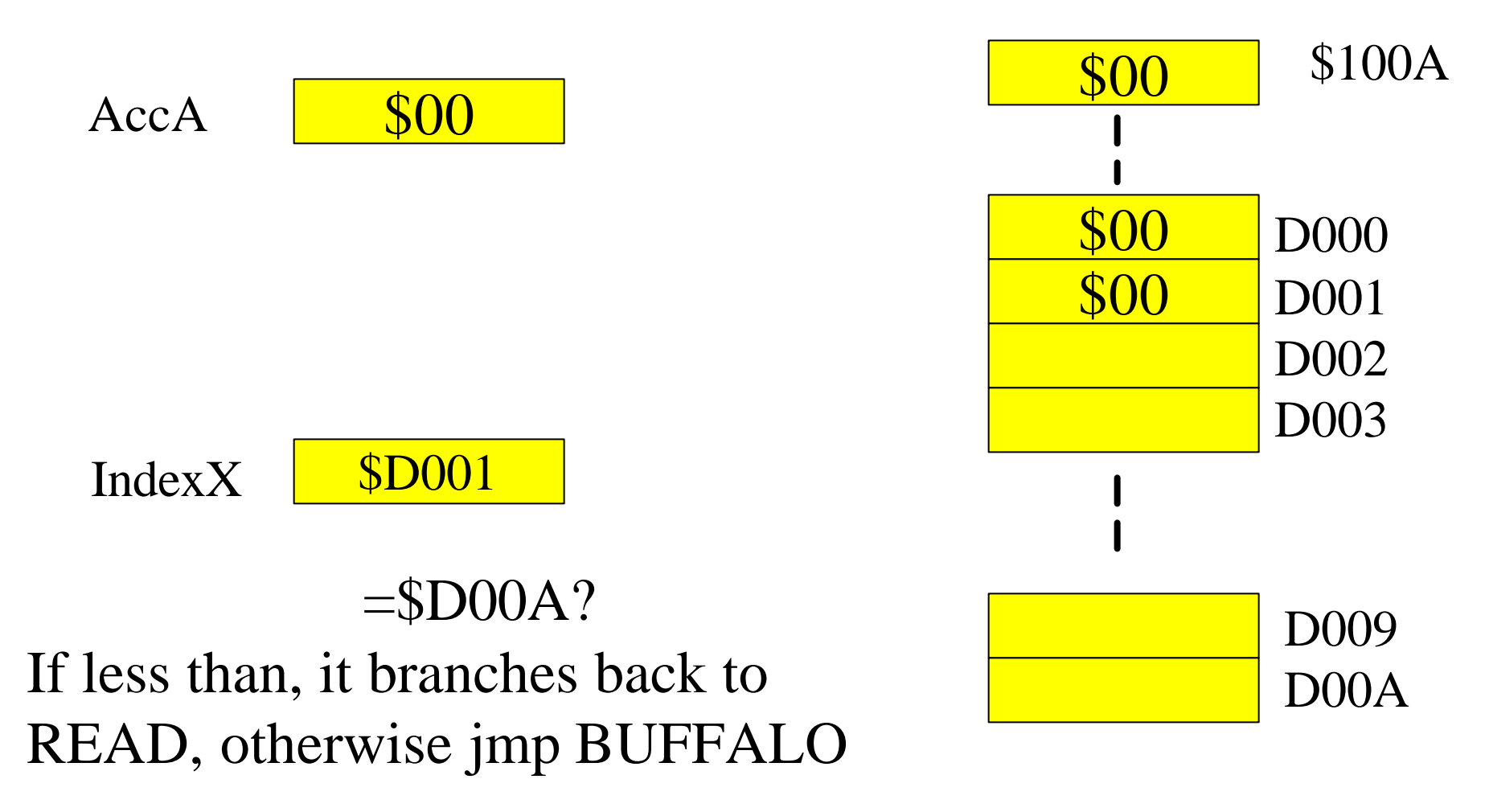

### Guide to A11 Files

PORTB equ \$1004 org \$C000 **MAIN** clra staa PORTB WAITO Idab \$100a andb  $#\$01$ bne WAITO WAIT1 LDAB \$100a andb  $#\$01$ beg WAIT1 adda  $#\$01$ daa staa \$1004 jmp WAIT0

constant declarations should be put before the org statement. ; org <address to store program> ; labels and constants should start in column 1, all other statements should be tabbed to the right ;Default is decimal, use \$ for HEX or % for binary ;Anything after a ";" or a \* is a comment

## AS11 Common Mistakes

see page 9-23

- Missing "#" Motorola defaults to direct or extended addressing mode.
- Using signed branches on unsigned data. AS11 has both signed and unsigned conditional branches. Unsigned (BHI BLO BHS BLS) Signed (BGT BLT BGE BLE)
- Flow charts drawn after code is written. Know what you want to do before you try to write the code.
- Missing a "\$". AS11 defaults to decimal. NOTE: BUFFALO only allows HEX. No "\$" is needed when using the onboard assembler ASM.
- Loading a 16-bit value into an 8-bit location or vice versa.
- Improper ending for embedded code. Use (in)finite loop or jump to BUFFALO.
- On reads: high byte first, low byte second.
- Errors when pushing and pulling from stack.
- Memory usage
- high byte  $AccD = AccA$ , low byte  $AccD = AccB$

#### Introduction to Microcontrollers II EECE143 Lecture uP2

### Code Size and Execution Time

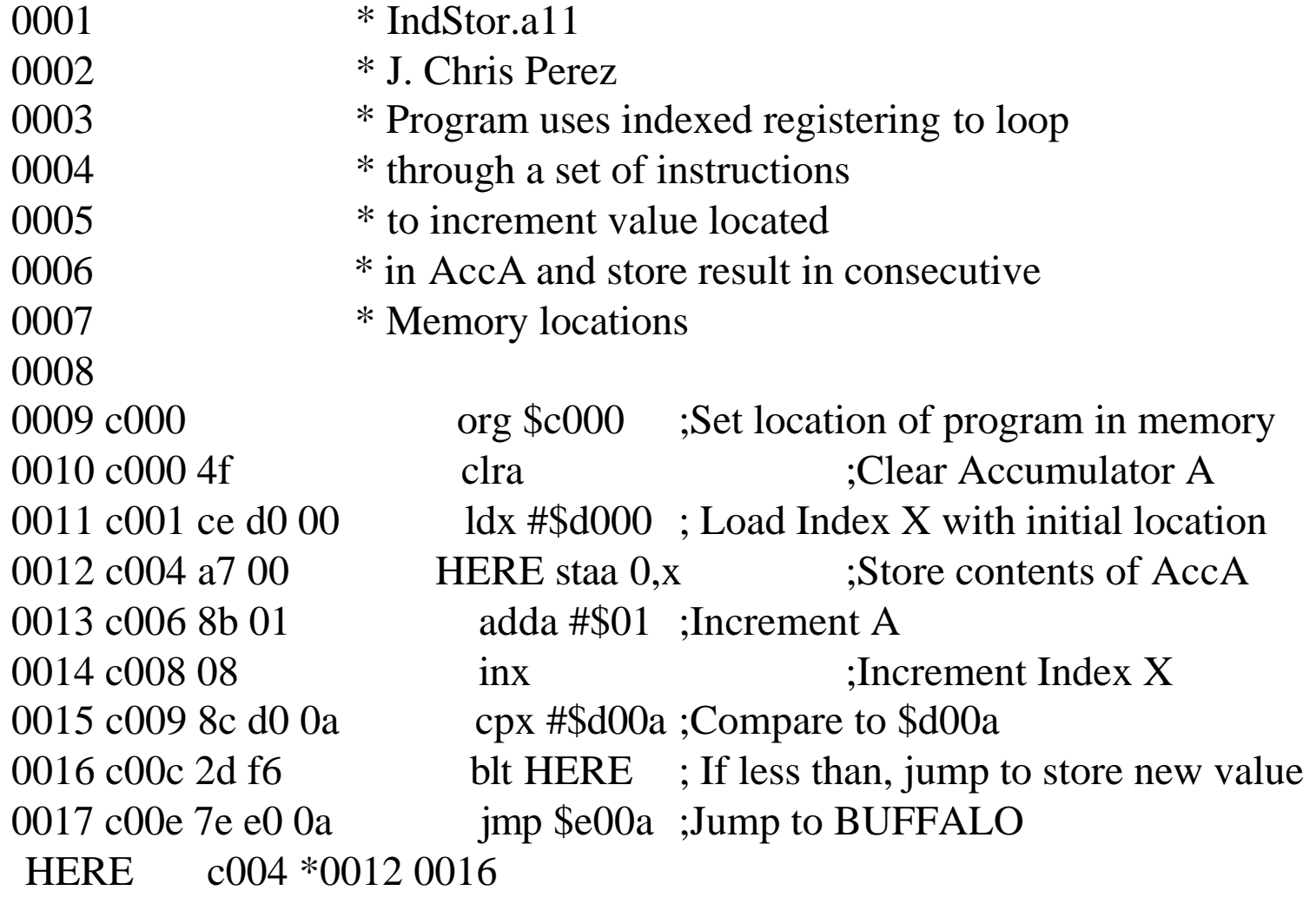

### **Program is in C000-C010, therefore the program takes up 17 memory spaces.**

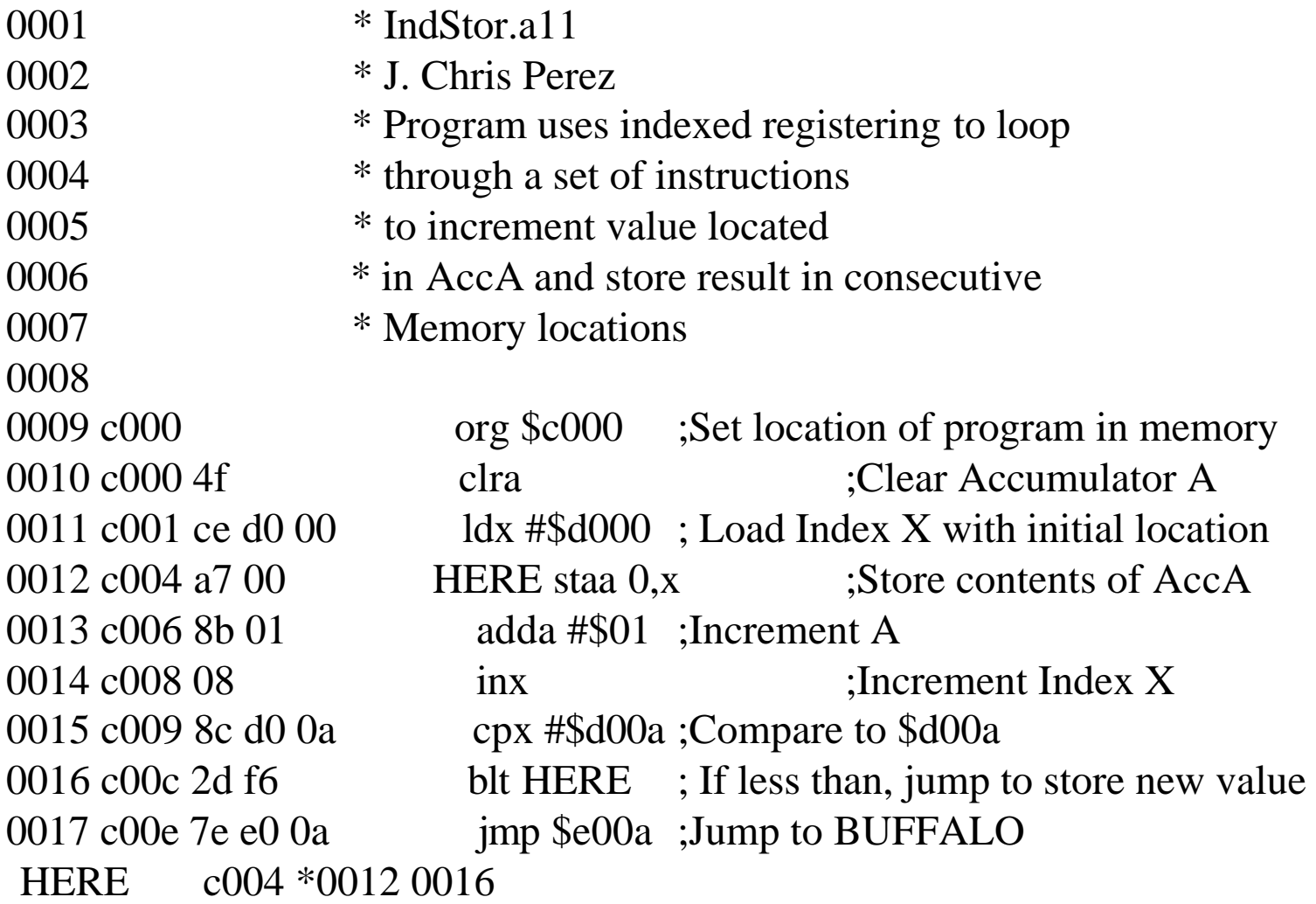

#### This program is in C000-C009, therefore the program takes up 10 memory spaces,

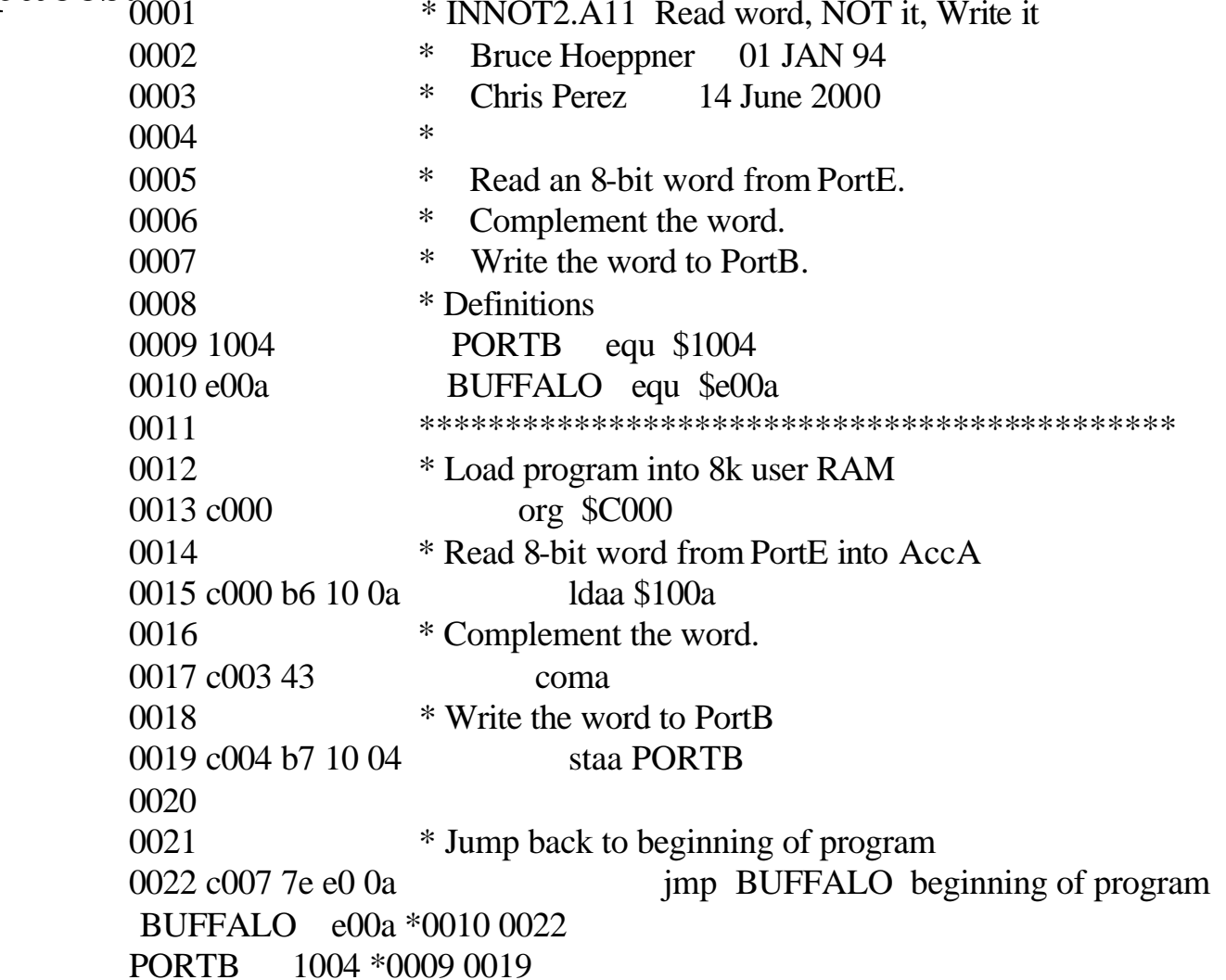

#### This program takes 13 cycles (6.5x10<sup>-6</sup> sec) to execute.

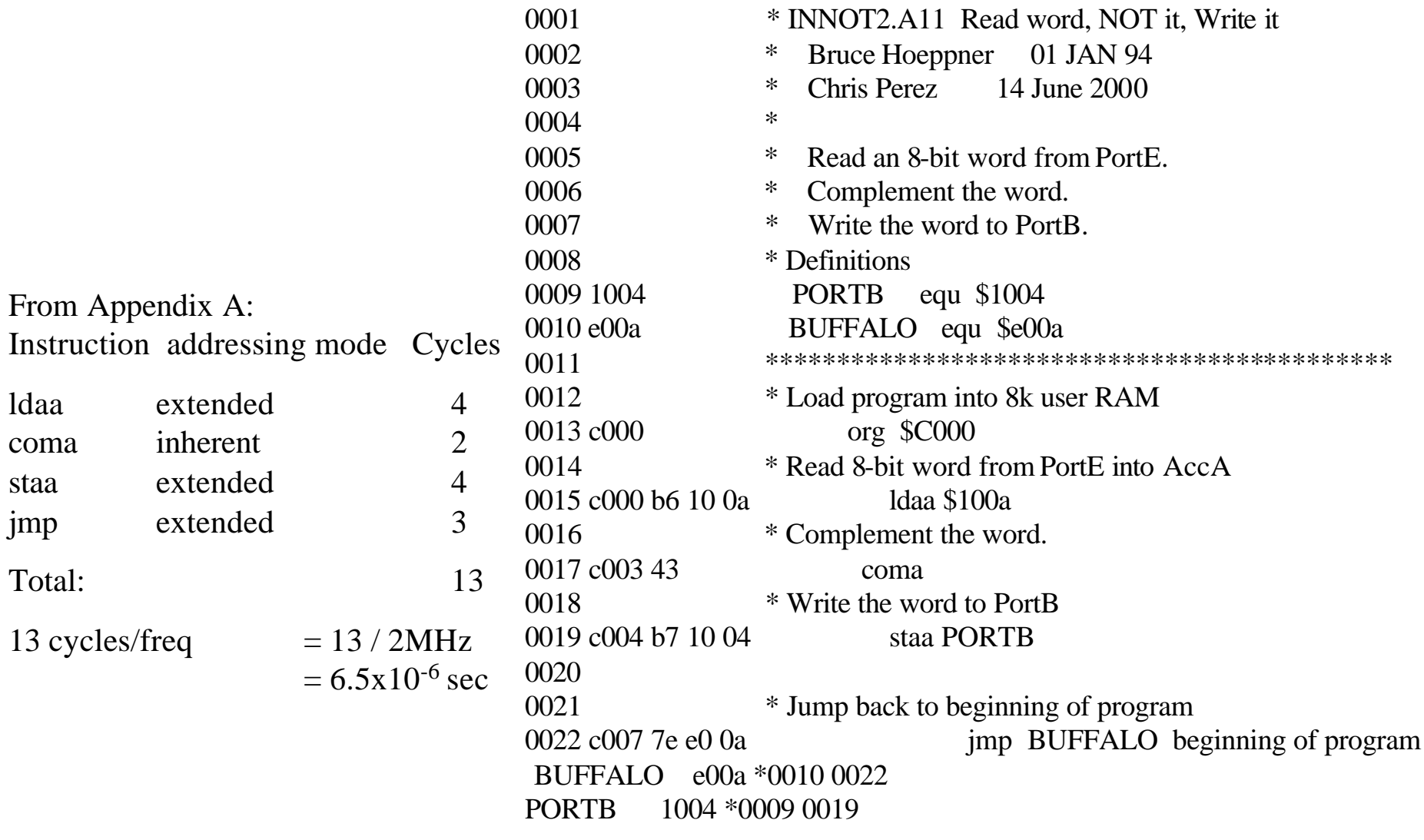

# Laboratory μp2: Software

**Prelab:** Create flowcharts and write code for the following:

- 1. Data Entry Enter eight 4-bit numbers using a dipswitch (or BCD switch). Read the number when a button is pressed. Store the numbers in sequential memory locations, start at \$D000. Display each number as it is entered.
- 2. Data Sort —Sort eight 4-bit numbers in memory. (Largest to smallest)
- 3. Data Sum Compute the sum of eight 4-bit numbers in memory. Display result in BCD.
- 4. Combine Routines Combine the functions of 1,2 and 3 into one program. Use 2 bits of PortA to specify which function to perform.00=Data Entry, 01=Data Sort,10=Data Sum, 11=Exit Program

#### **Design Rules:**

1. Use proper documentation when creating your source code. M68HC11EVB I/O limitations: PortB, PortE, PortA (excluding PA7 and PA3)

Remember for Prelab: Show schematic diagrams for all external hardware designs.

Open your hyperterminal connection to the EVB. Power up your EVB and press the EVB RESET button. Note the contents of the screen: BUFFALO-stands for "Bit User Fast Friendly Aid to Logical Operations"

#### Introduction to Microcontrollers II EECE143 Lecture uP2

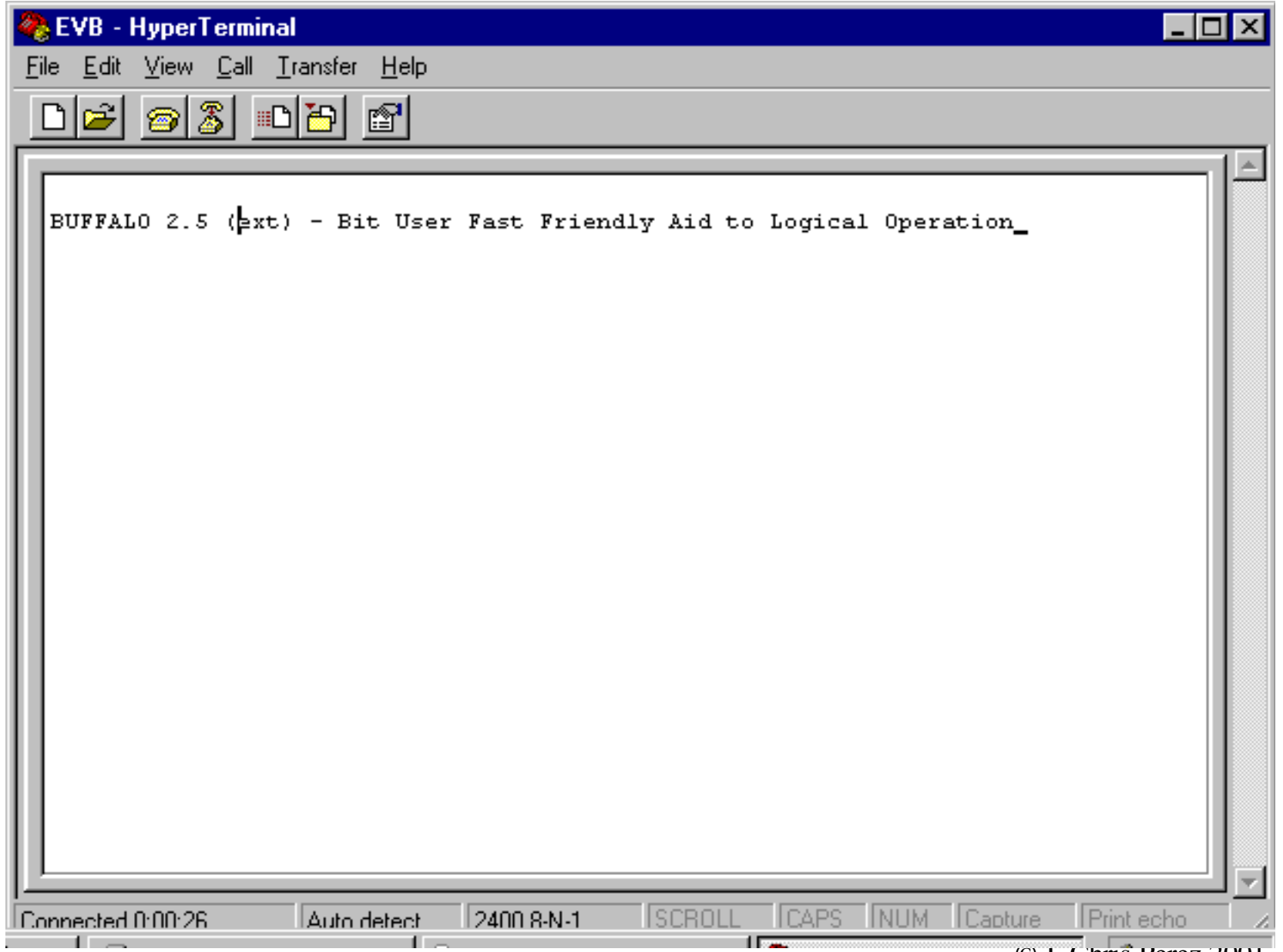

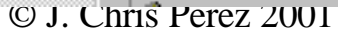

Press Enter. This brings up the BUFFALO prompt > You are ready to use the 68HC11EVB.

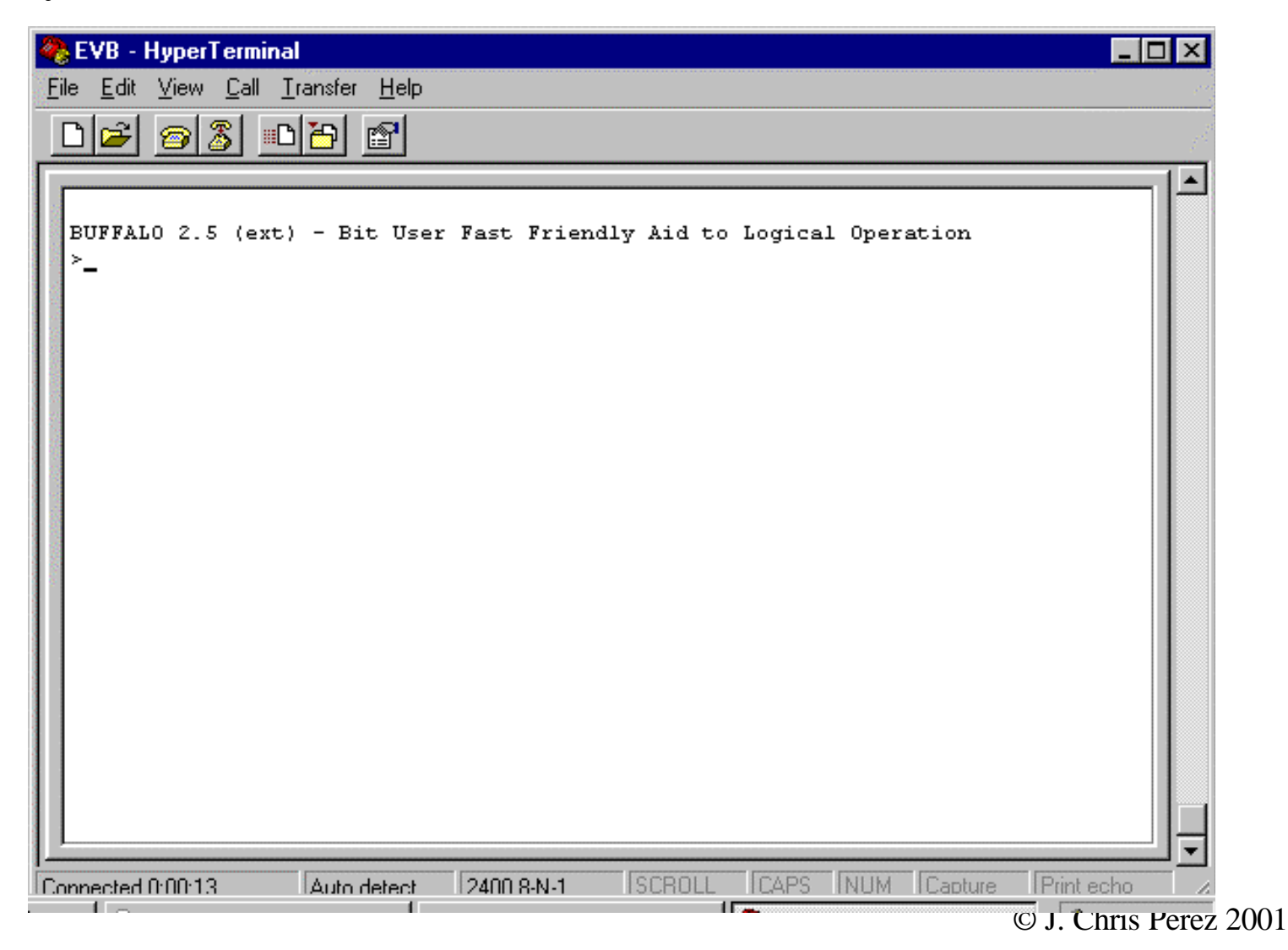

### **ASM** == on-board assembler **ASM** *address*

Displays the assembly language for specified address. User may change the instruction and/or data. Labels may not be used. Instead, use the actual memory location where the label points to. Use your .LST file for help.

Use <CR> to advance to next line of code. Use <CTRL-C> to abort on-board assembly.

#### Introduction to Microcontrollers II EECE143 Lecture uP2

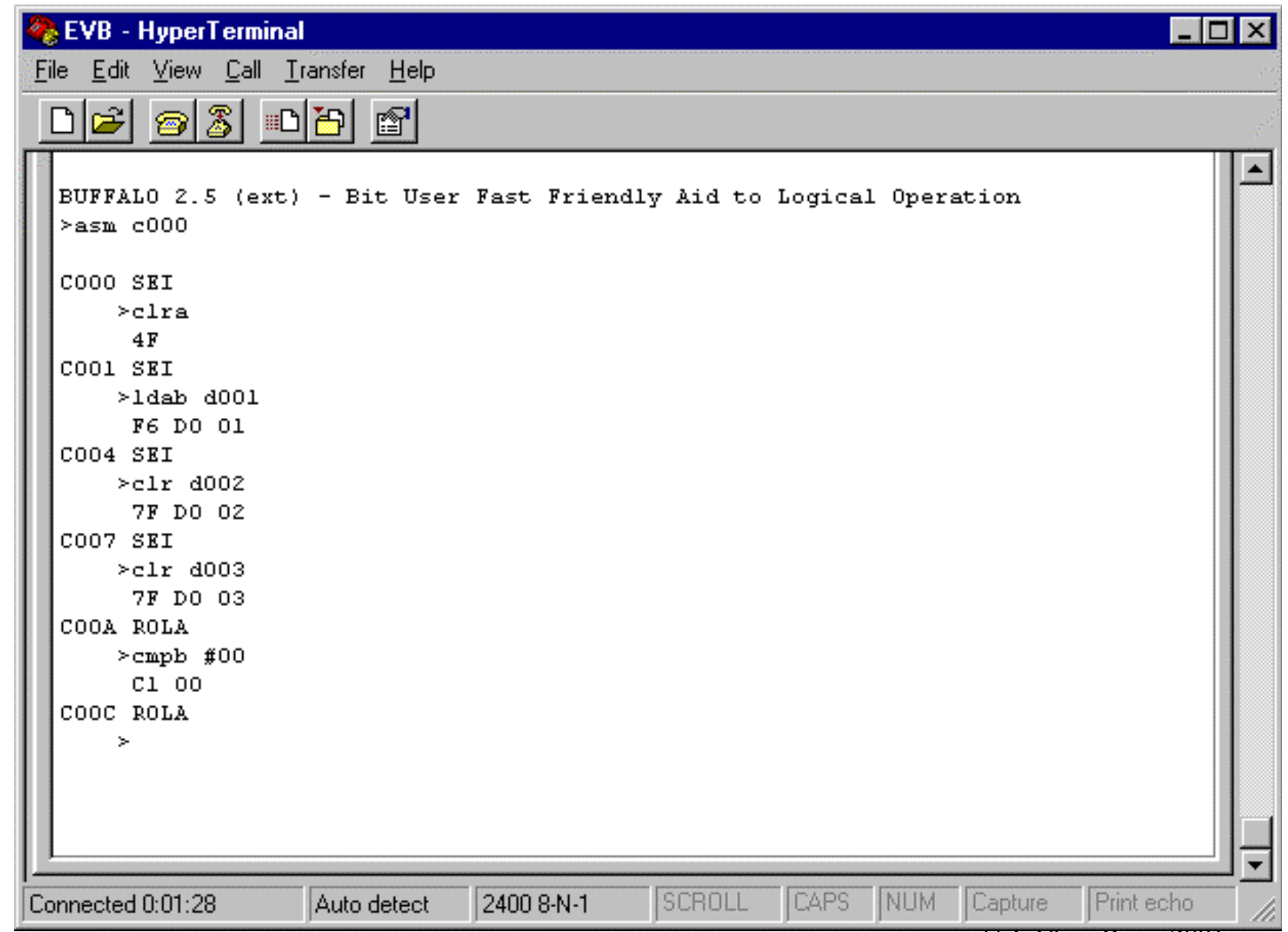

#### G Go / Execute command

#### **G** *address*

Begins execution of a program at the specific address. The program must provide a jump instruction to get back to the BUFFALO prompt. (jmp \$e00a) **\$E00A is the location of BUFFALO in memory.**

#### LOAD T

Download an assembled .S19 file from a PC After entering the LOAD T command, go to the Transfer menu:Send Text File. Choose the .S19 file you wish to load. When the file is loaded the word done appears on the screen. You can now verify the file was loaded by using the Memory Display command (MD) and then the G command to run your program.

#### Introduction to Microcontrollers II EECE143 Lecture uP2

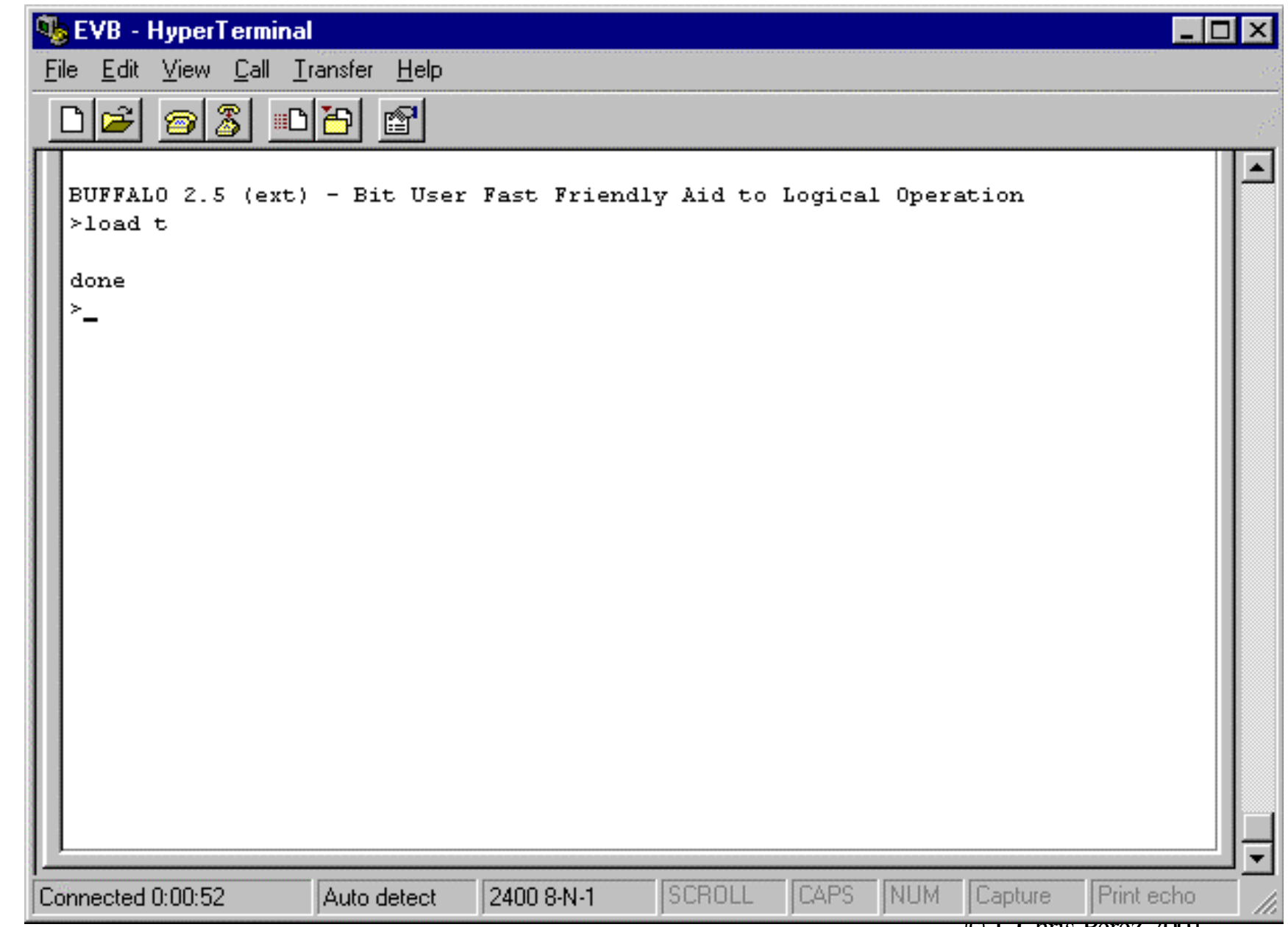

### MD Memory Display: Display memory to terminal screen *MD address\_start [address\_stop]*

Displays 16 bytes per line. Display will begin on an even 16 byte memory boundary. If no address\_stop is given, 9 lines will be displayed. If address\_stop is less than address\_start, one line will be displayed.

#### Introduction to Microcontrollers II EECE143 Lecture uP2

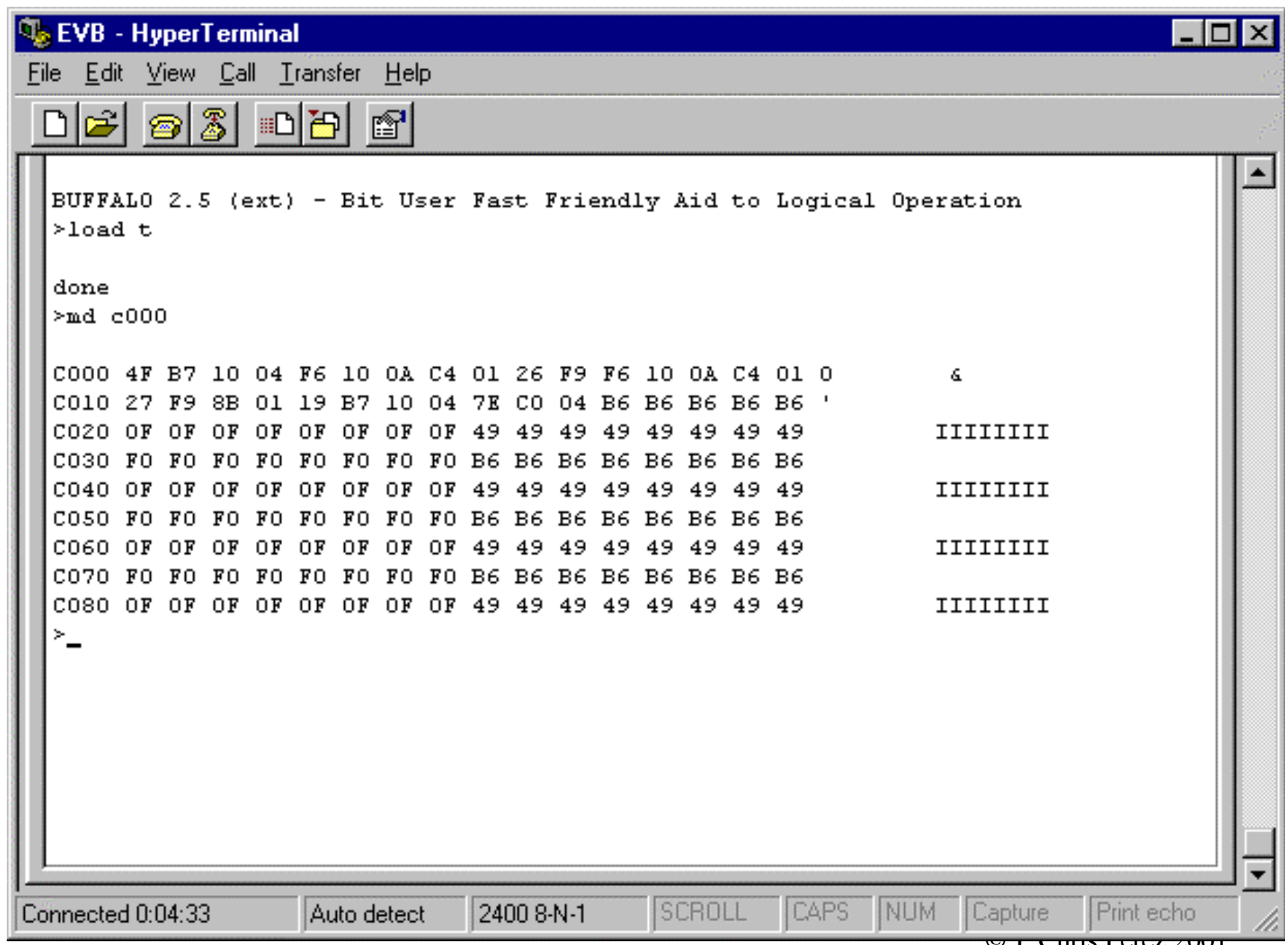

#### Introduction to Microcontrollers II EECE143 Lecture uP2

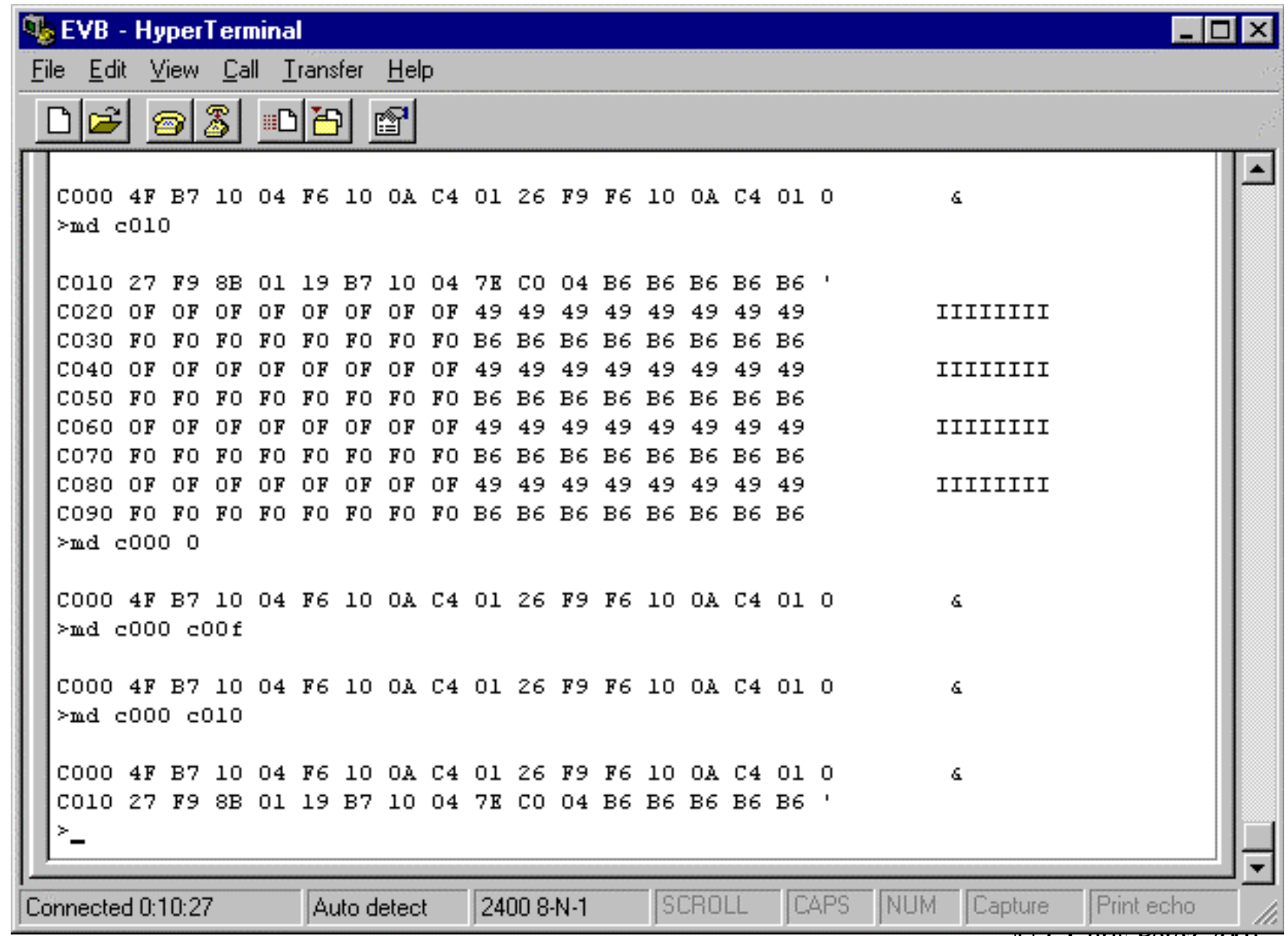

### MM Memory modify: Display and modify memory contents. **MM** *address*

Displays memory and gives the user a chance to modify it. Use the <SPACE> key to advance to the next byte. Use CTRL-H to backup one byte. Use  $\langle CR \rangle$  to return to the BUFFALO prompt.

#### Introduction to Microcontrollers II EECE143 Lecture uP2

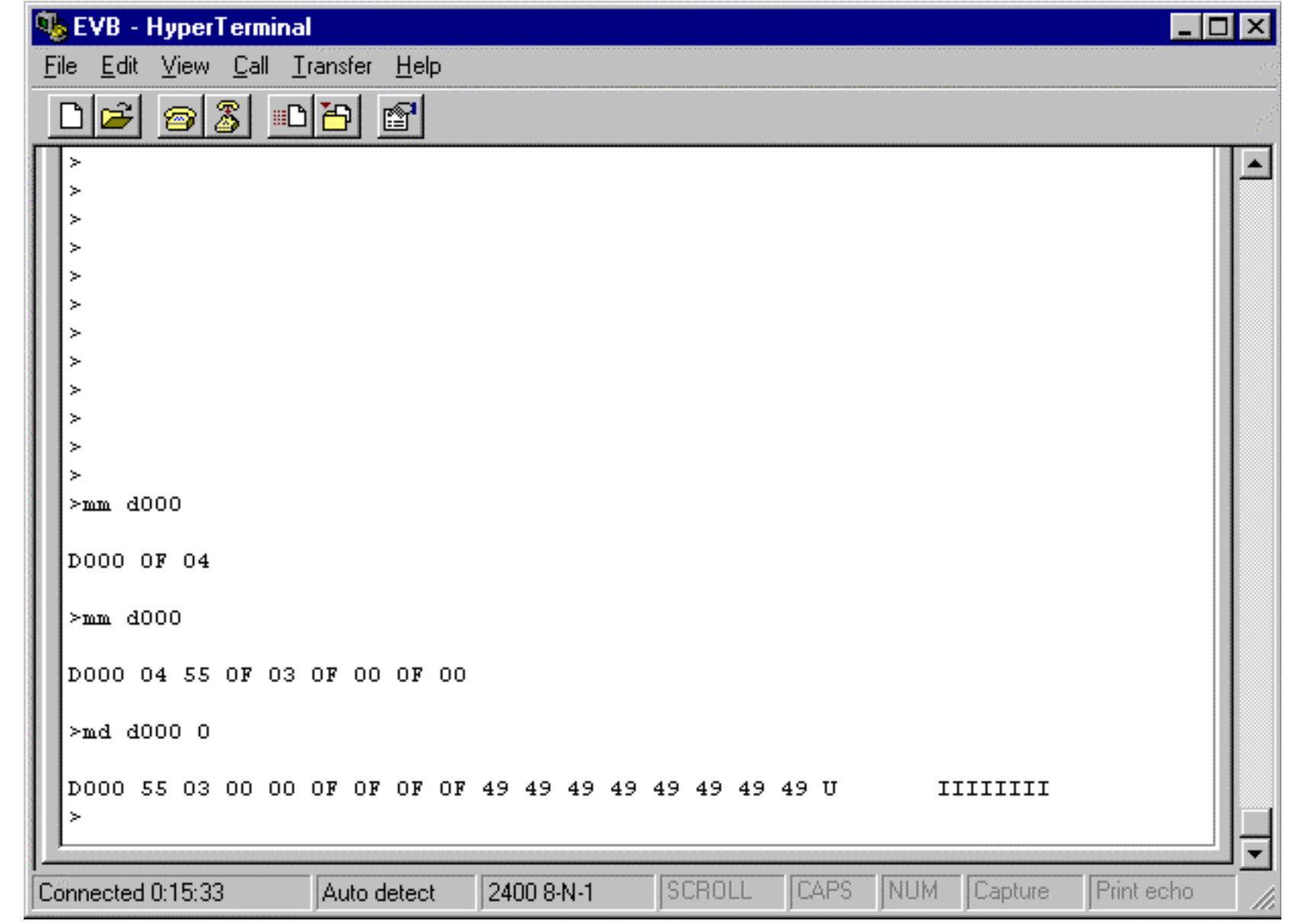

RM Register Modify: Display and modify 68HC11 registers.

#### **RM** *[p,y,x,a,b,c,s]*

Displays the contents of the 68HC11's registers. Also gives the user the chance to modify them.

Registers include:

- P program counter
- Y index register Y
- X index register X
- A Accumulator A
- B Accumulator B
- C Condition code register
- S –Stack pointer

#### Introduction to Microcontrollers II EECE143 Lecture uP2

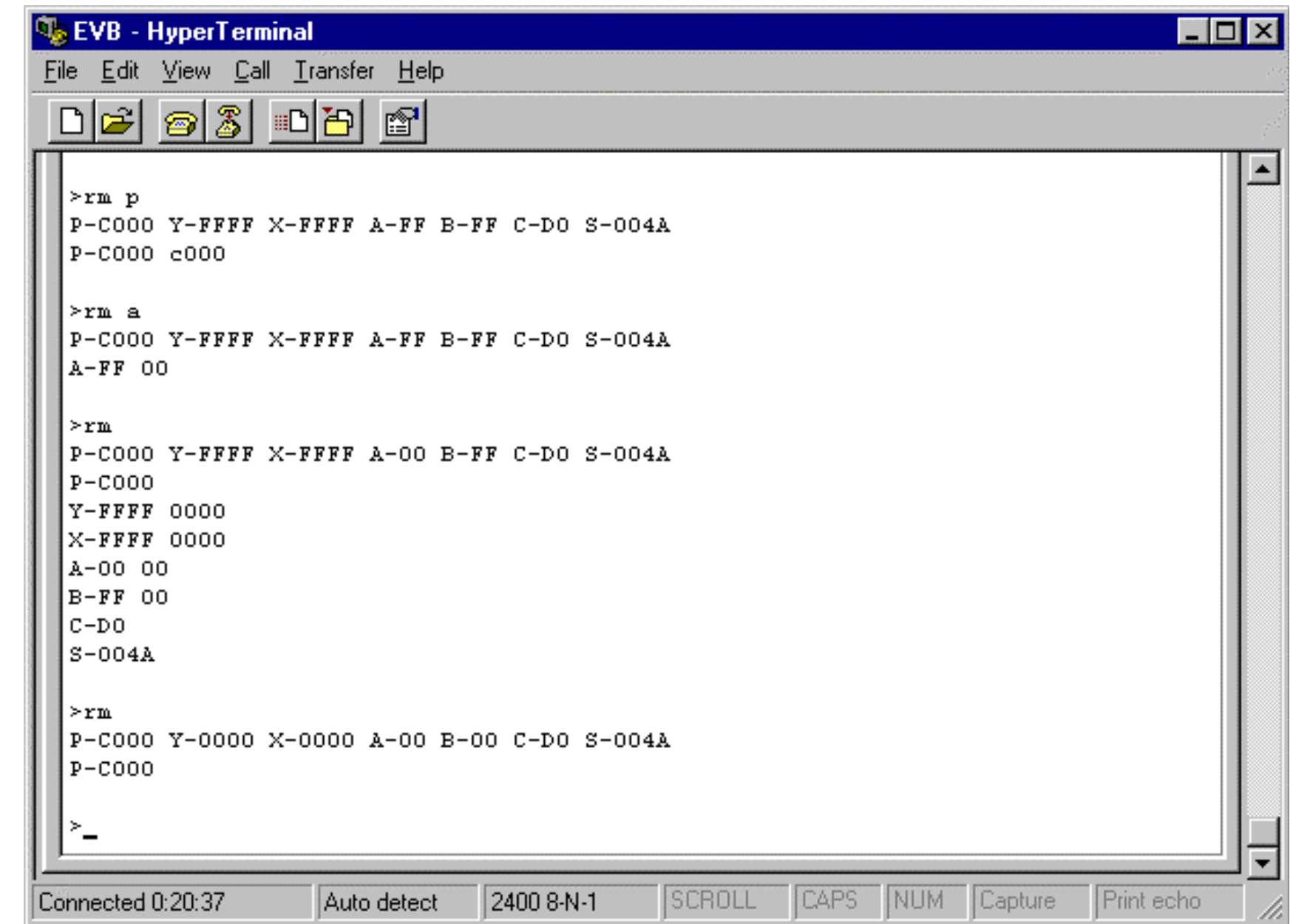

#### T Trace Instructions

 $T[n]$ 

The trace instruction allows the user to execute a program n instructions at a time. The user must set the program counter to the correct starting address before using the trace command. The machine code for the instruction will be displayed along with the registers after each instructions.

#### Introduction to Microcontrollers II EECE143 Lecture uP2

| <b>EVB</b> - HyperTerminal                                                                       | $  \, \_   \,   \, \Box   \times  $ |
|--------------------------------------------------------------------------------------------------|-------------------------------------|
| Edit View Call Transfer Help<br>Eile                                                             |                                     |
| $ \mathbb{Z} $<br>$\mathbb{S}^1$<br>اڪ<br>画圖<br>Ð                                                |                                     |
| ×<br>$> t$ 1                                                                                     |                                     |
| $0p-4F$<br>P-C001 Y-0000 X-0000 A-00 B-00 C-C4 S-004A                                            |                                     |
| $0p-$ B7<br>P-C004 Y-0000 X-0000 A-00 B-00 C-C4 S-004A<br>×                                      |                                     |
| $0p-$ F6<br>P-C007 Y-0000 X-0000 A-00 B-00 C-C4 S-004A<br>⋗                                      |                                     |
| $0p - C4$<br>P-C009 Y-0000 X-0000 A-00 B-00 C-C4 S-004A                                          |                                     |
| CAPS<br>SCROLL<br>NUM<br>Capture<br>Print echo<br>2400 8-N-1<br>Connected 0:23:36<br>Auto detect |                                     |

© J. Chris Perez 2001